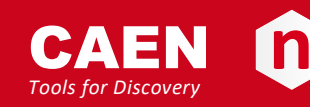

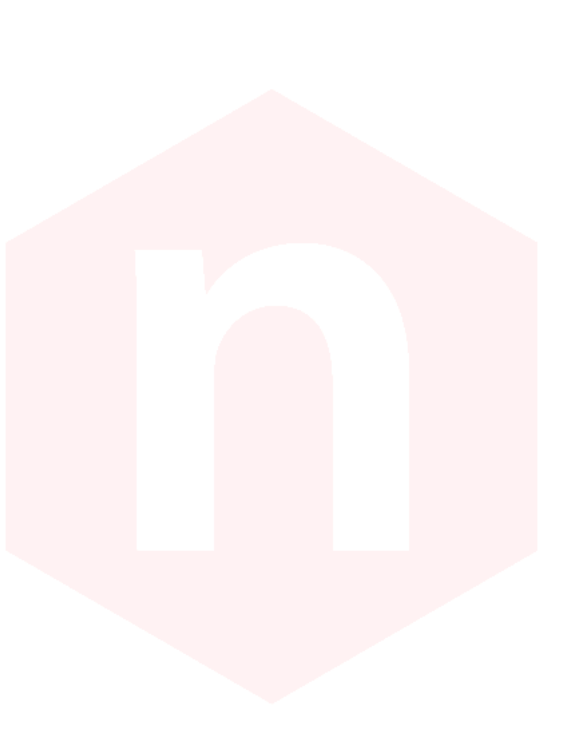

# **CAEN HV Wrapper Library**

**Rev. 17 - 17 January 2020**

### *Purpose of this User Manual*

This User's Manual contains the full description of the **CAEN HV Wrapper Library**.

### *Change Document Record*

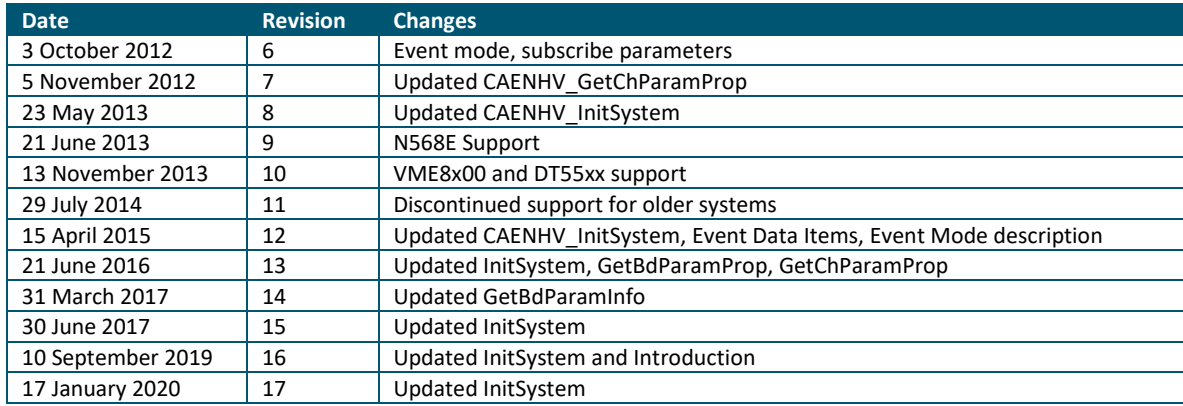

### *Symbols, abbreviated terms and notation*

T.B.D.

### *Reference Document*

SY4527 User's Manual V6533 User's Manual N1470 User's Manual N568E User's Manual DT55xx User's Manual VME8200 User's Manual NDT14xx User's Manual DT55xxE User's Manual

#### CAEN S.p.A.

Via Vetraia, 11 55049 Viareggio (LU) - ITALY Tel. +39.0584.388.398 Fax +39.0584.388.959 info@caen.it www.caen.it

© CAEN SpA – 2011

Disclaimer

No part of this manual may be reproduced in any form or by any means, electronic, mechanical, recording, or otherwise, without the prior written permission of CAEN SpA.

The information contained herein has been carefully checked and is believed to be accurate; however, no responsibility is assumed for inaccuracies. CAEN SpA reserves the right to modify its products specifications without giving any notice; for up to date information please visit **[www.caen.it](http://www.caen.it/)**.

# **Index**

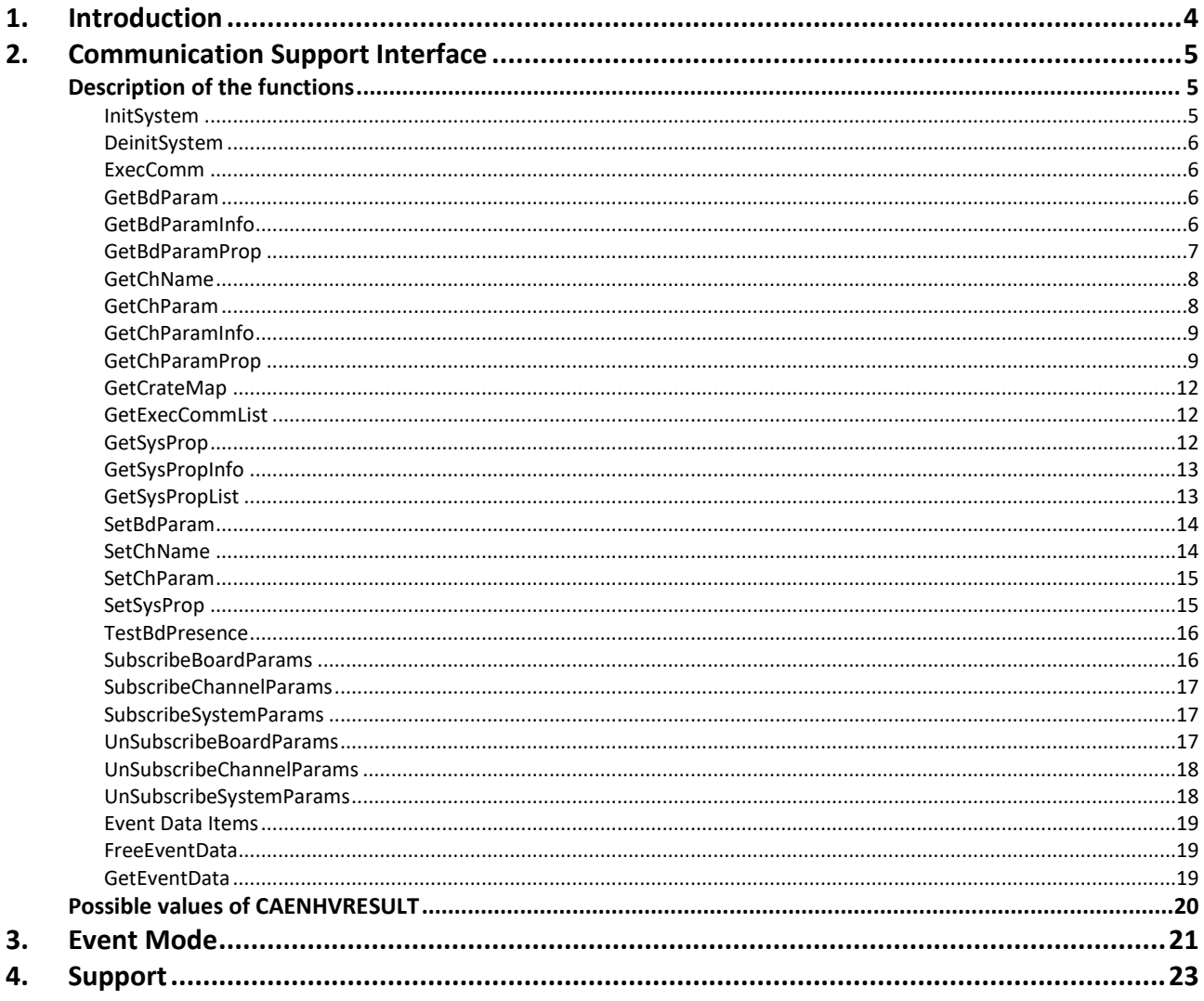

# <span id="page-3-0"></span>**1. Introduction**

This document describes the CAEN HV Wrapper library and the functions it implements.

CAEN HV Wrapper is a set of ANSI C functions which allows to control CAEN devices. It contains a generic software interface independent by the Power Supply models and by the communication path used to exchange data with them.

CAEN HV Wrapper is logically located between a higher level application and the lower layer, as shown in the scheme below:

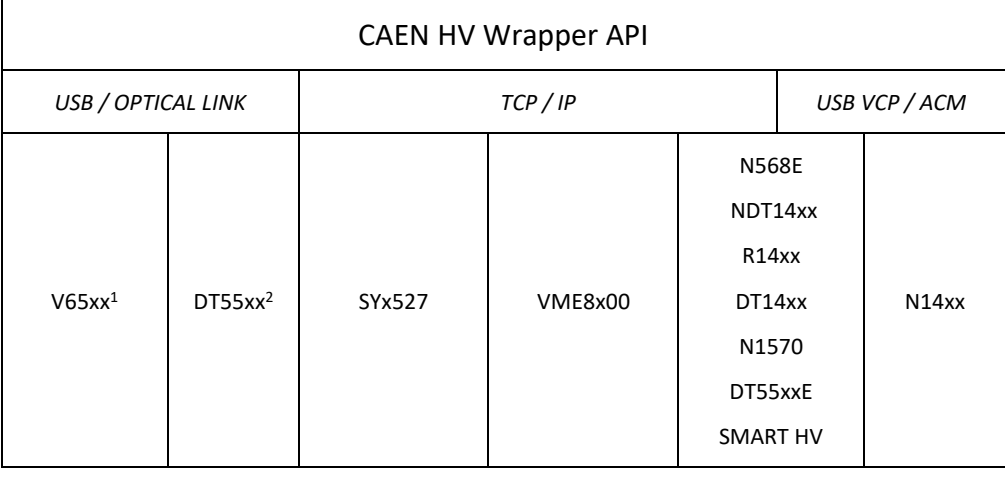

<sup>1</sup> V65xx power supplies require also CAENComm library installed

<sup>2</sup> DT55xx power supplies require also CAENComm library installed

# <span id="page-4-0"></span>**2. Communication Support Interface**

The exported functions are declared in **CAENHVWrapper.h**.

Any time a connection with a power supply is performed, the first function to call is CAENHV\_InitSystem (see below). Right then, it is necessary to call CAENHV\_GetCrateMap, in order to allow the used Client software to create the required data structures to communicate with the device.

When using the SYx527 system, it must be noticed that it implements a 30 seconds communication timeout; therefore the used Client software must implement a keep alive loop, in order to have not the communication shut: for example, a suggestion is to call CAENHV\_GetSysProp to acknowledge the SwRelease parameter, every 15 seconds. If the communication is shut, whether due to timeout or for any other reason, prior to re-establish it, it is necessary to de-initialize the library data structures, by calling the CAENHV\_DeinitSystem funtcion

### <span id="page-4-1"></span>**Description of the functions**

#### <span id="page-4-2"></span>InitSystem

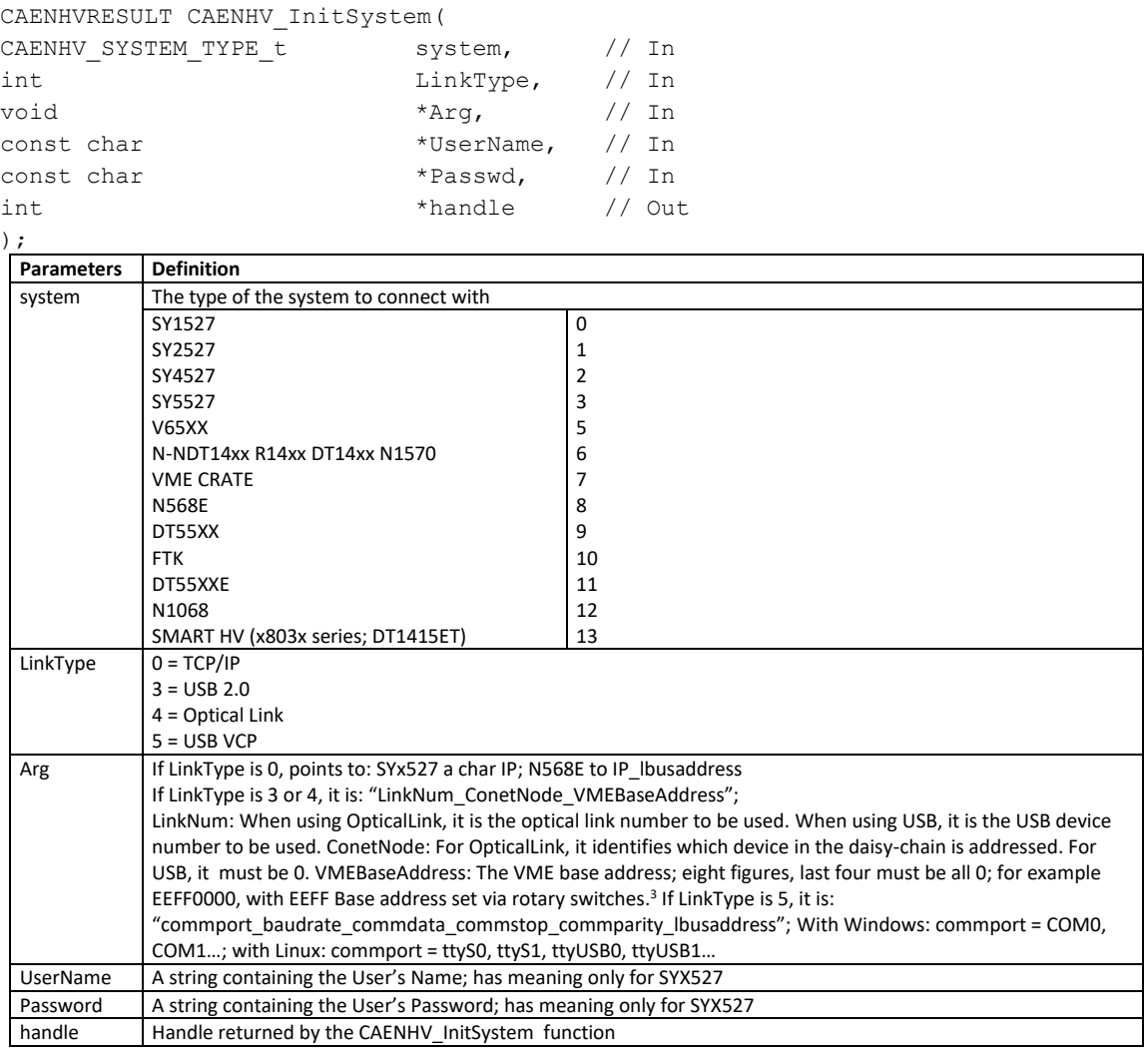

− This is the first function to be called any time a connection with a device is performed.

<sup>&</sup>lt;sup>3</sup> See CAENComm library documentation

#### <span id="page-5-0"></span>DeinitSystem

```
CAENHVRESULT CAENHV_DeinitSystem(
int handle // In 
);
```
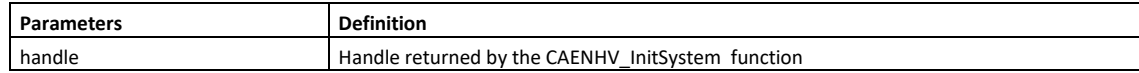

This is the function to be called when a connection with a device is shut.

#### <span id="page-5-1"></span>ExecComm

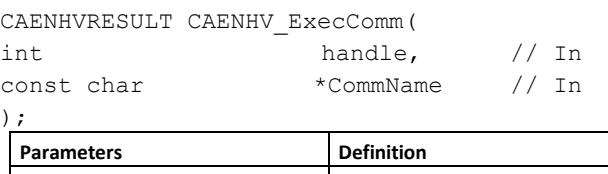

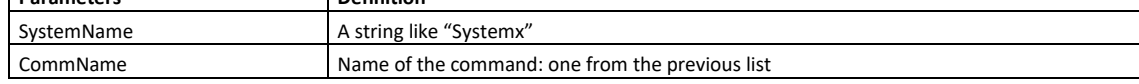

#### <span id="page-5-2"></span>**GetBdParam**

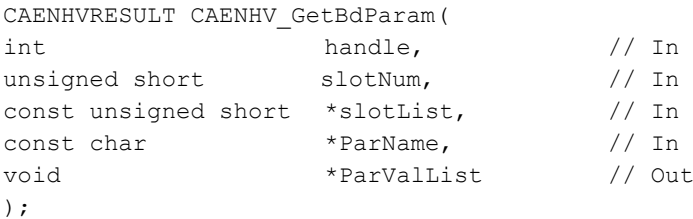

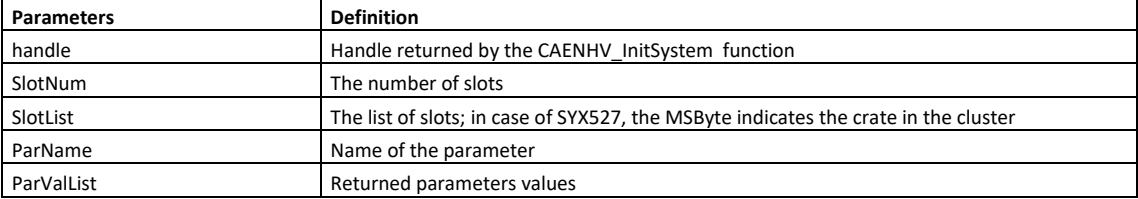

As an example, in this document we show the parameters which the user can specify for the **A1832** board. For the other boards, please refer to their user's manual.

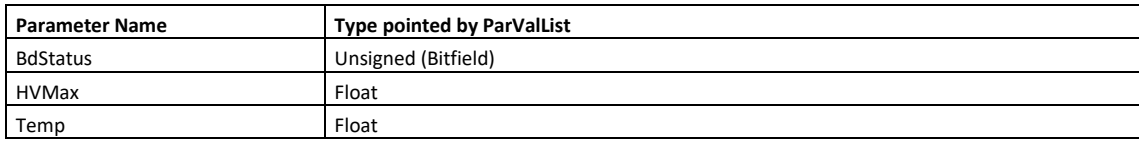

#### <span id="page-5-3"></span>GetBdParamInfo

CAENHVRESULT CAENHV\_GetBdParamInfo(

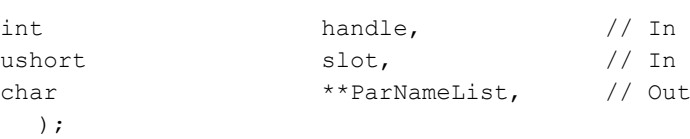

**Parameters Definition** handle **Handle returned by the CAENHV\_InitSystem** function Slot The slot; in case of SYX527, the MSByte indicates the crate in the cluster ParNameList List of the names of parameters of the board; memory pointed by ParNameList must be deallocated by user

As an example, in this document we show the list returned for the **A1832** board. For the list relative to the other boards, please refer to their user's manual.

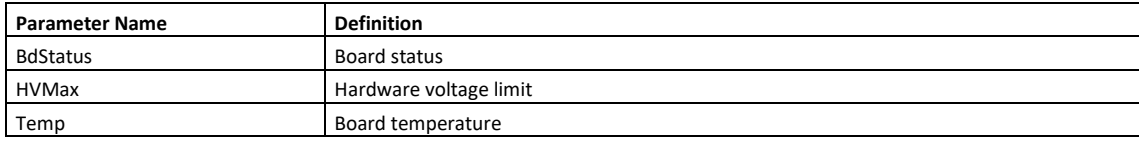

#### <span id="page-6-0"></span>GetBdParamProp

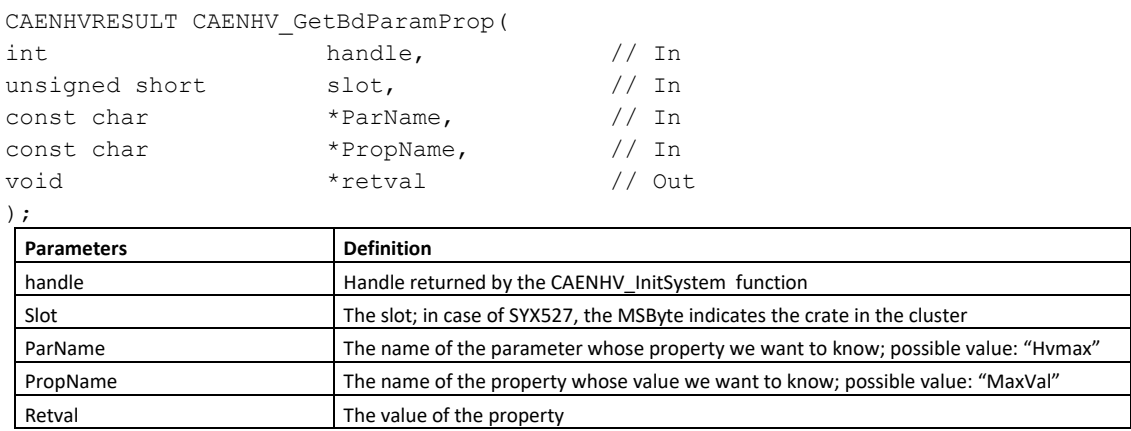

This function permits to know a property of a given parameter.

For every parameter two properties are available:

the property called "Type" which can assume the following values (of type unsigned long): PARAM\_TYPE\_NUMERIC, PARAM\_TYPE\_ONOFF, PARAM\_TYPE\_CHSTATUS, PARAM\_TYPE\_STRING, PARAM\_TYPE\_ENUM, PARAM\_TYPE\_BINARY and PARAM\_TYPE\_BDSTATUS.

the property called "Mode" which can assume the following 3 values (of type unsigned long): PARAM\_MODE\_RDONLY, PARAM\_MODE\_WRONLY, PARAM\_MODE\_RDWR.

Depending on the values above, other properties exist following the relations shown in the next table:

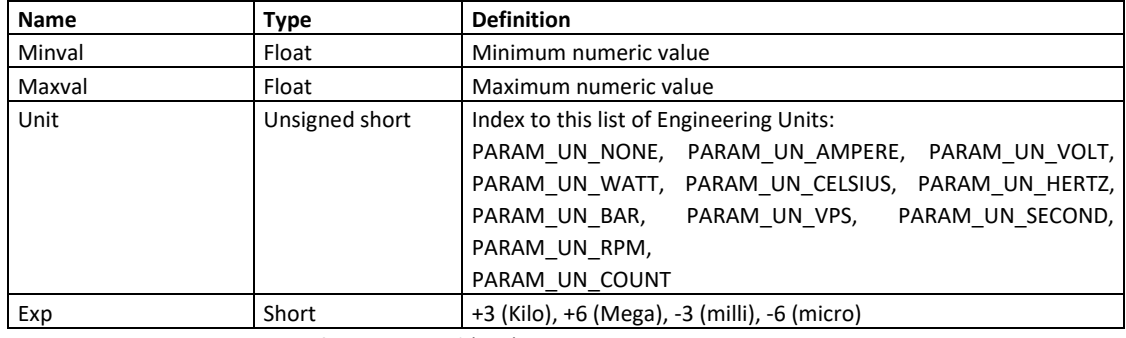

**Type** = PARAM\_TYPE\_NUMERIC, **Value** = float

**Type** = PARAM\_TYPE\_ONOFF, **Value** = unsigned (0, 1)

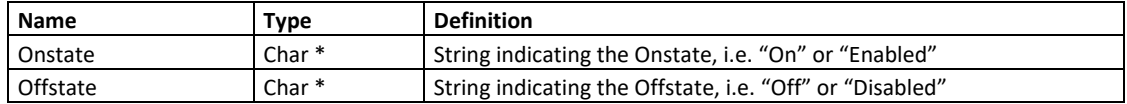

**Type** = PARAM\_TYPE\_CHSTATUS, **Value** = the following bitfield

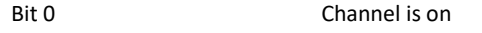

- Bit 1 Channel is ramping up
- Bit 2 Channel is ramping down
- Bit 3 Channel is in overcurrent Bit 4 Channel is in overvoltage

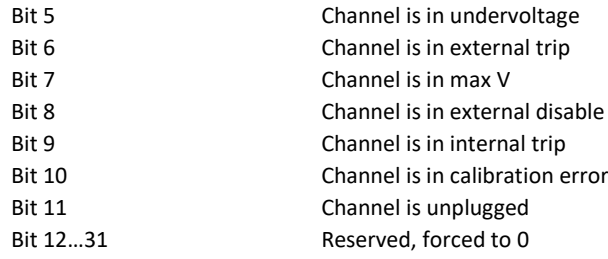

No Properties available

**Type** = PARAM\_TYPE\_BINARY, **Value** = integer

Check on board manual the meaning of the bit mask

**Type** = PARAM\_TYPE\_STRING, **Value** = char\*

#### **Type** = PARAM\_TYPE\_ENUM, **Value** = unsigned short

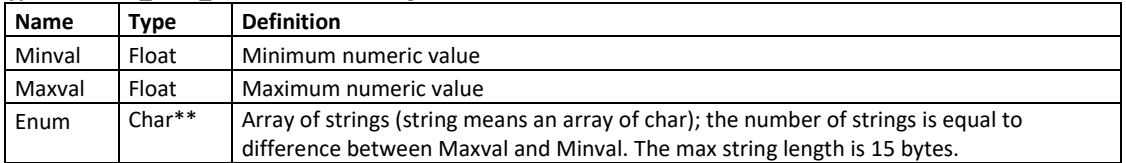

#### **Type** = PARAM\_TYPE\_BDSTATUS

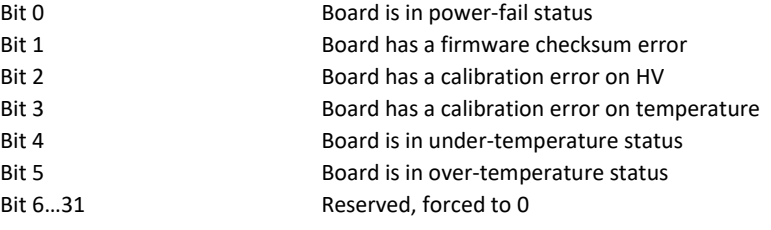

No Properties available

#### <span id="page-7-0"></span>GetChName

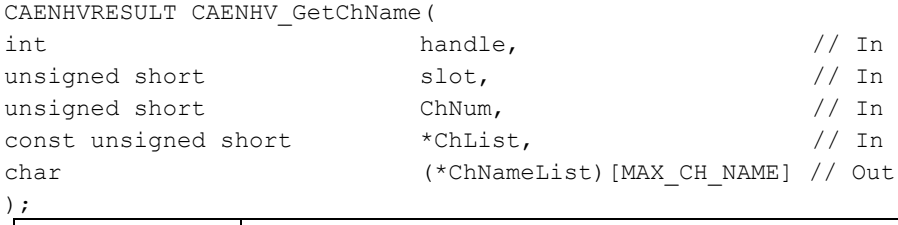

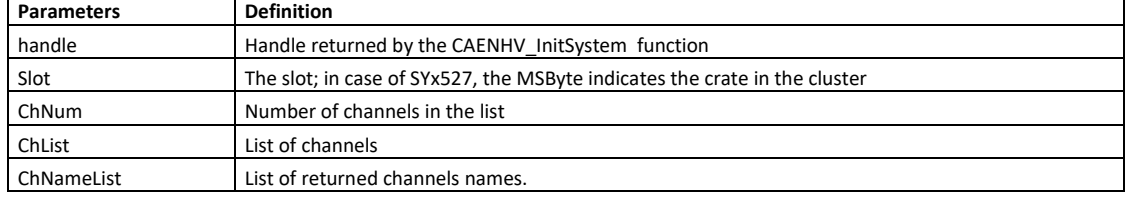

#### <span id="page-7-1"></span>GetChParam

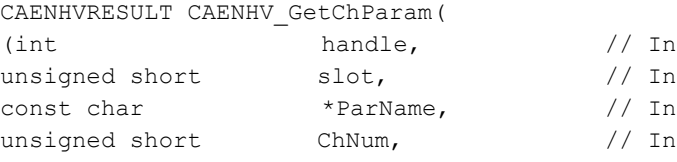

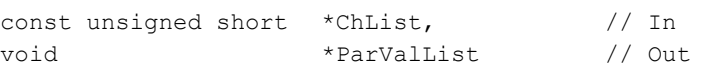

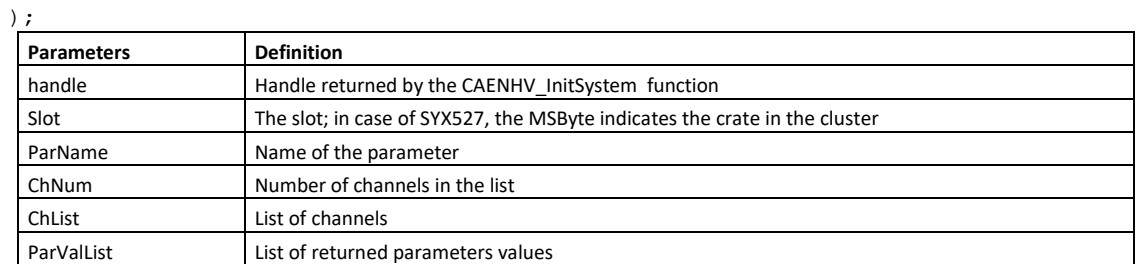

As an example, in this document we show the parameters which the user can specify for the **A1832** board. For the other boards, please refer to their user's manual.

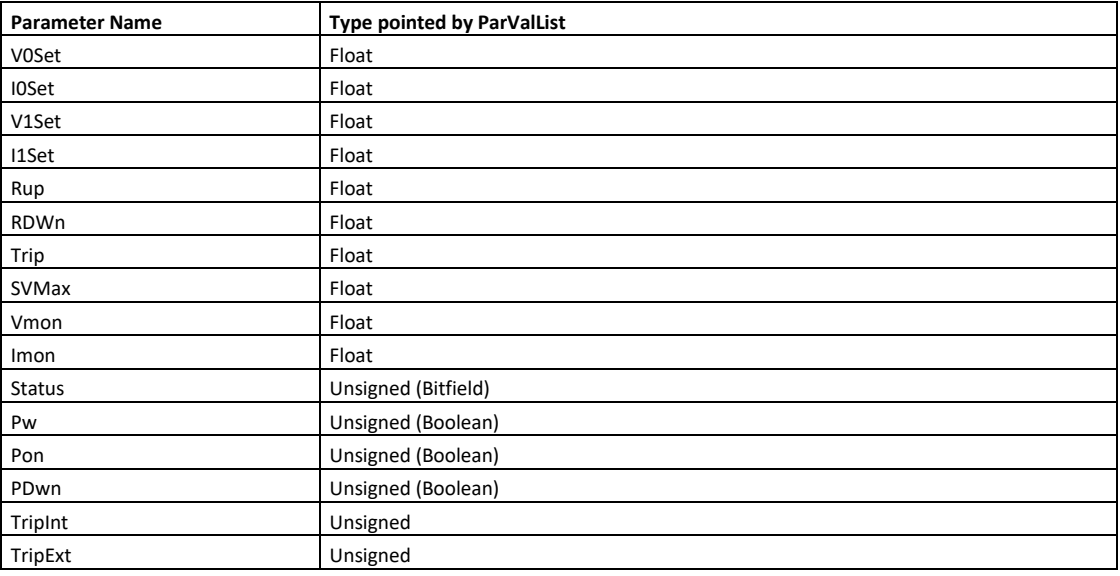

### <span id="page-8-0"></span>GetChParamInfo

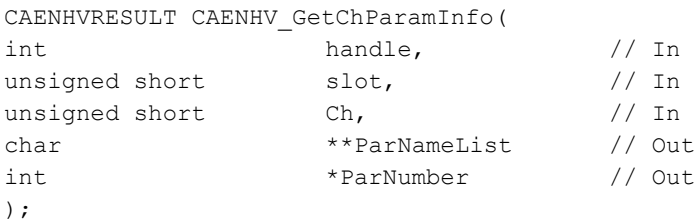

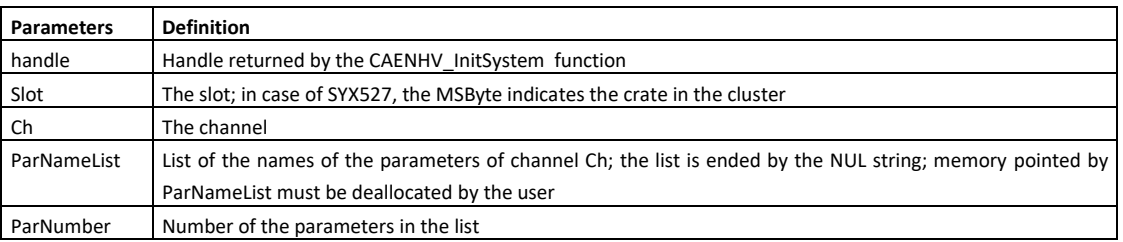

### <span id="page-8-1"></span>GetChParamProp

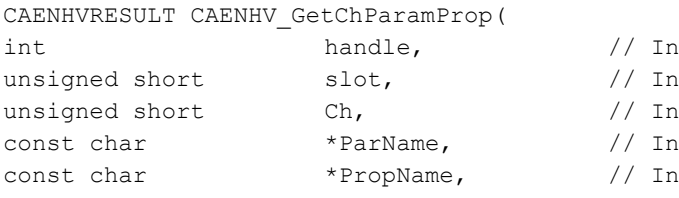

void \*retval // Out

);

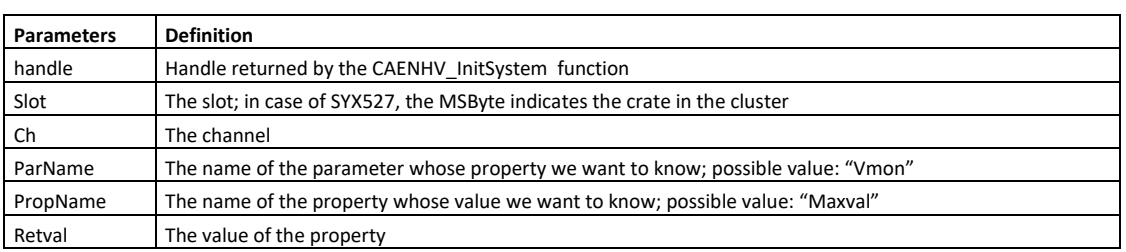

This function permits to know a property of a given parameter.

For every parameter two properties are available:

the property called "Type" which can assume the following values (of type unsigned long): PARAM\_TYPE\_NUMERIC, PARAM\_TYPE\_ONOFF, PARAM\_TYPE\_CHSTATUS, PARAM\_TYPE\_STRING, PARAM\_TYPE\_ENUM, PARAM\_TYPE\_BINARY and PARAM\_TYPE\_BDSTATUS.

the property called "Mode" which can assume the following 3 values (of type unsigned long): PARAM\_MODE\_RDONLY, PARAM\_MODE\_WRONLY, PARAM\_MODE\_RDWR.

Depending on the values above, other properties exist following the relations shown in the next table:

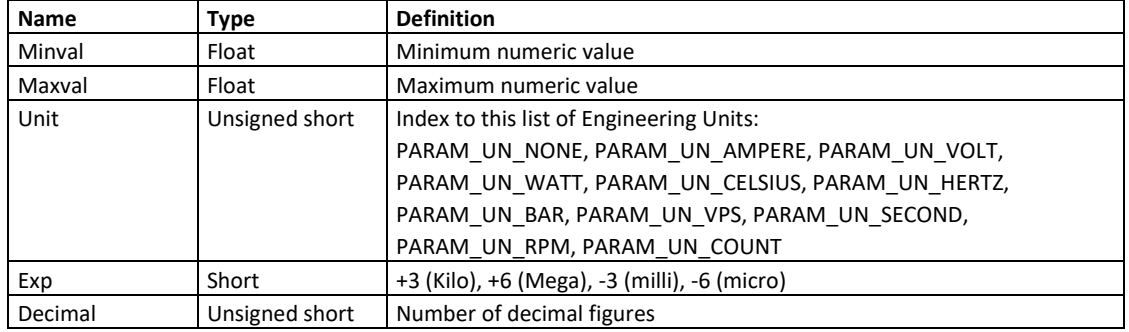

#### **Type** = PARAM\_TYPE\_NUMERIC, **Value** = float

**Type** = PARAM\_TYPE\_ONOFF, **Value** = unsigned (0, 1)

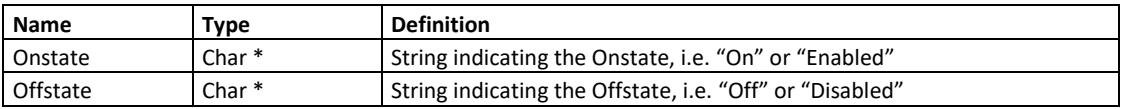

**Type** = PARAM\_TYPE\_CHSTATUS, **Value** = the following bitfield

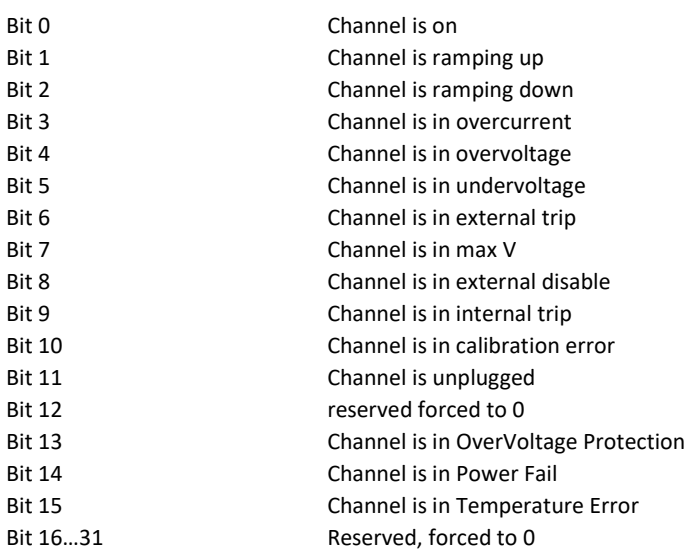

#### No Properties available

**Type** = PARAM\_TYPE\_BINARY, **Value** = integer

Check on board manual the meaning of the bit mask

**Type** = PARAM\_TYPE\_STRING, **Value** = char\*

**Type** = PARAM\_TYPE\_ENUM, **Value** = unsigned short

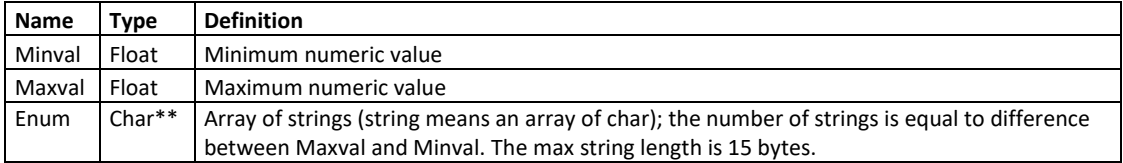

#### **Type** = PARAM\_TYPE\_BDSTATUS

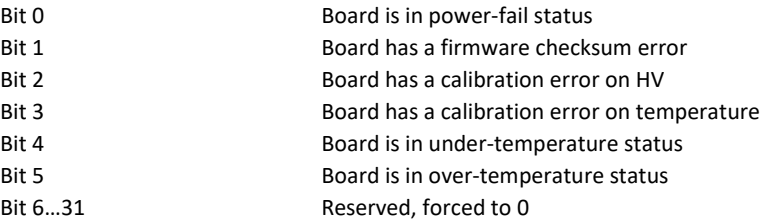

#### No Properties available

As an example, in this document we show the list returned for the **A1832** board. For the list relative to the other boards, please refer to their user's manual.

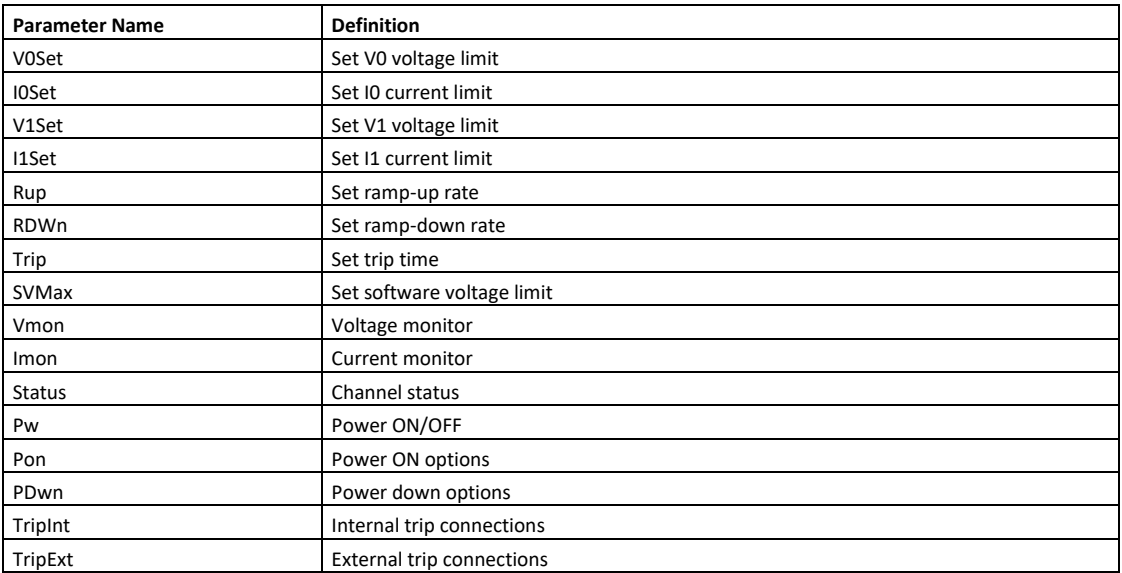

### <span id="page-11-0"></span>GetCrateMap

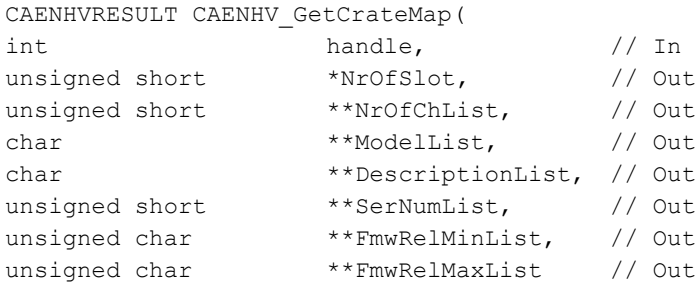

#### );

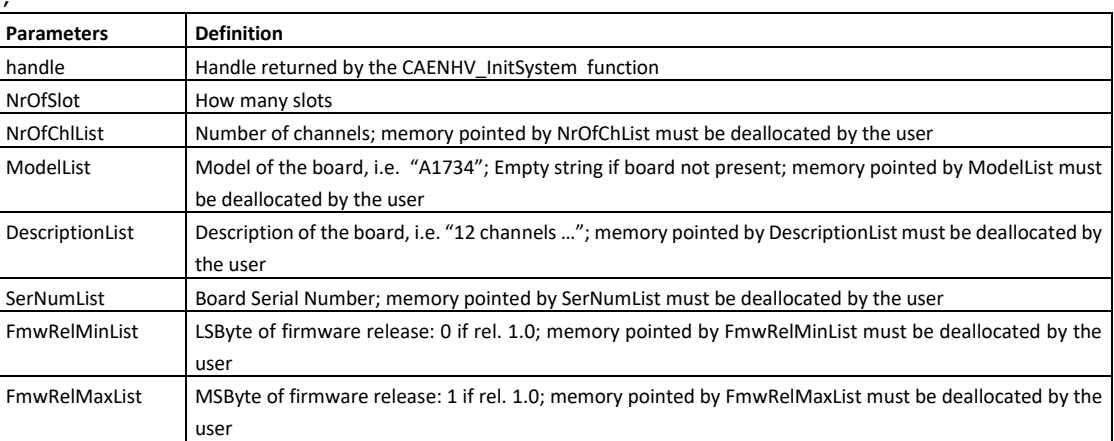

### <span id="page-11-1"></span>GetExecCommList

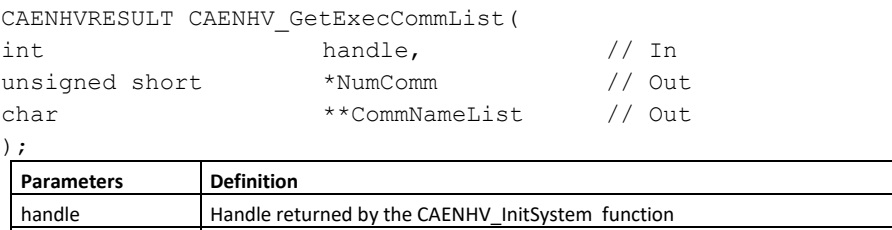

deallocated by the user In the following table we show the list returned for the SYX527 Power Supply Systems:

NumComm Number of commands in the list

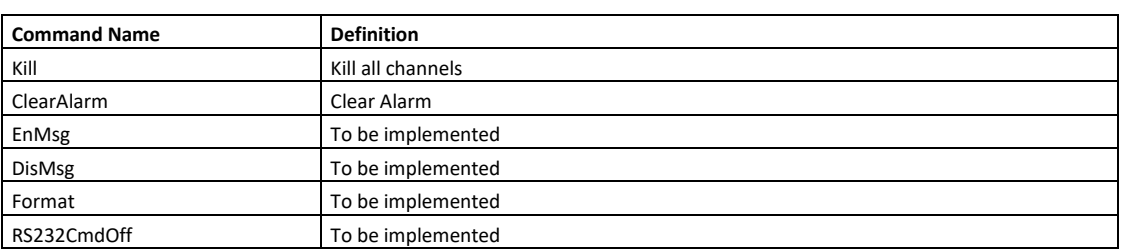

CommNameList List of the possible commands to send to the system; memory pointed by CommNameList must be

#### <span id="page-11-2"></span>GetSysProp

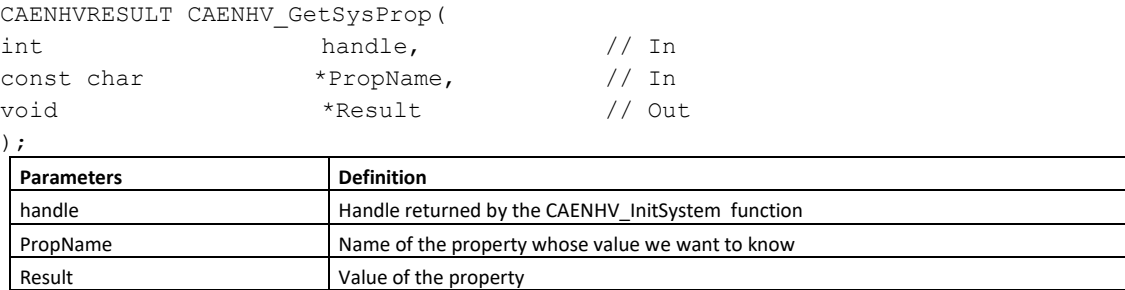

### <span id="page-12-0"></span>GetSysPropInfo

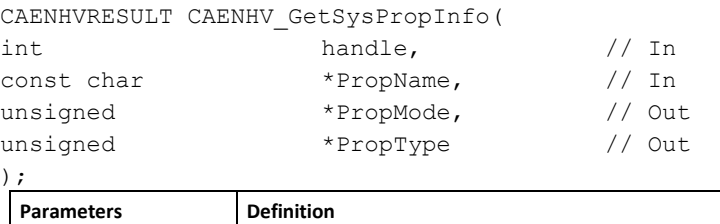

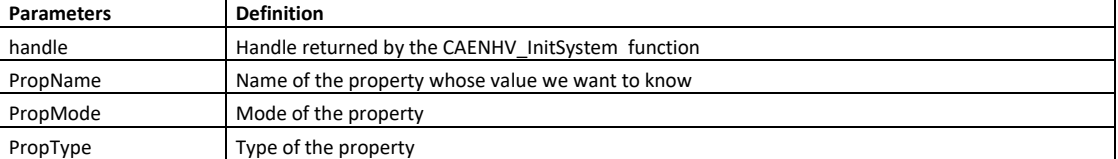

In the following table we show the Mode and the Type of the properties of SYx527 Power Supply Systems:

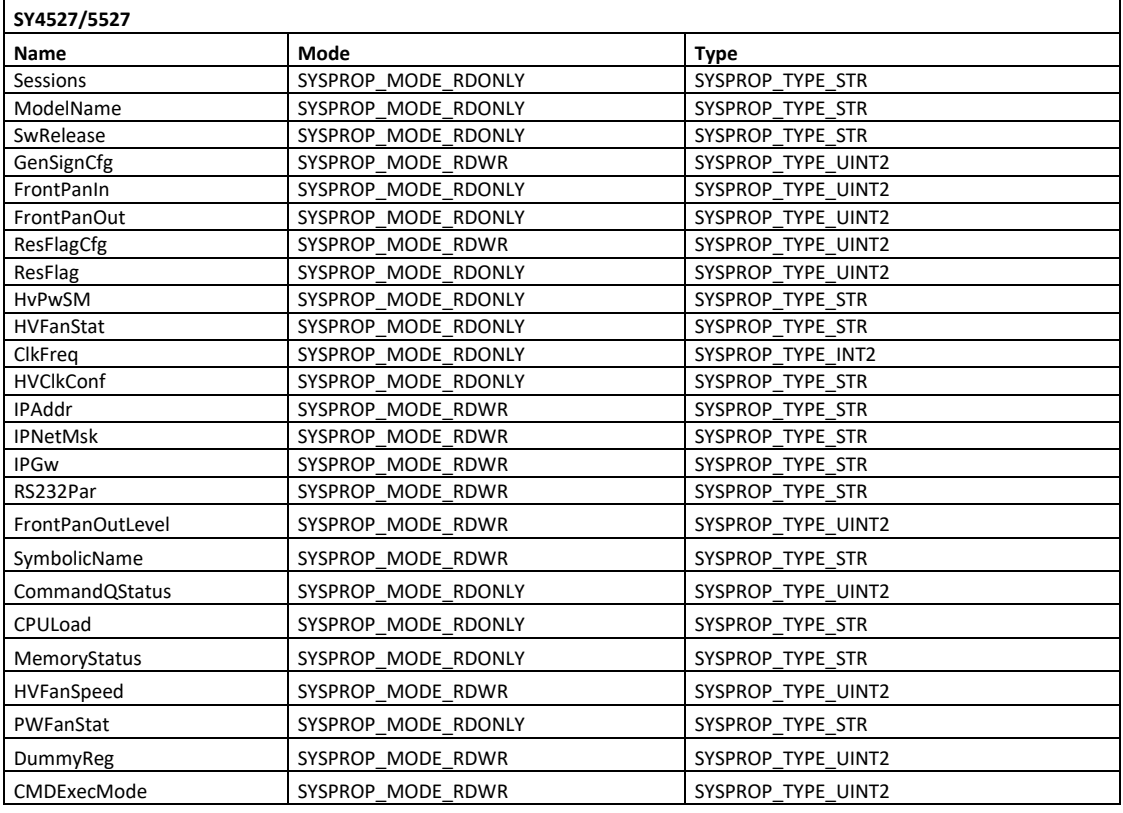

### <span id="page-12-1"></span>GetSysPropList

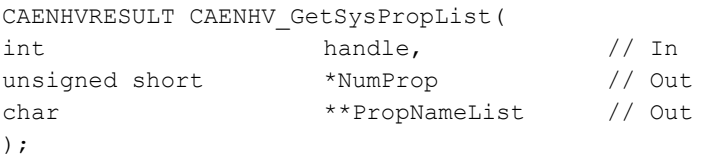

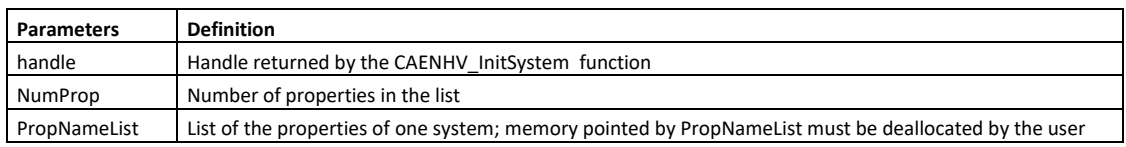

In the following table we show the list returned for the SYx527 Power Supply Systems:

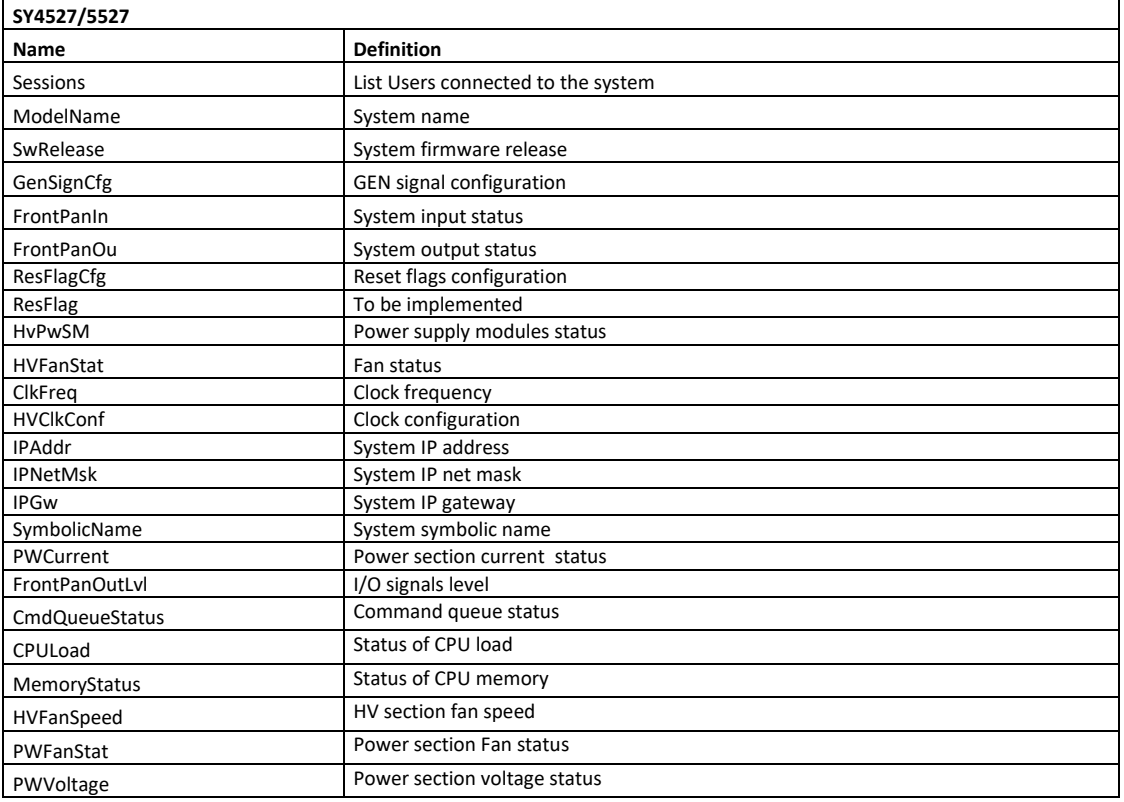

### <span id="page-13-0"></span>**SetBdParam**

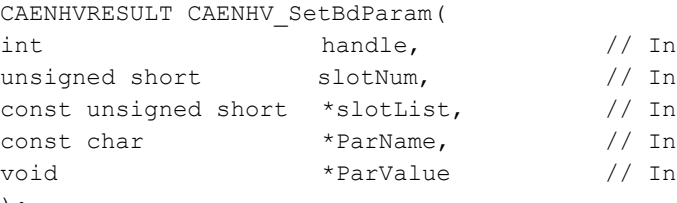

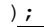

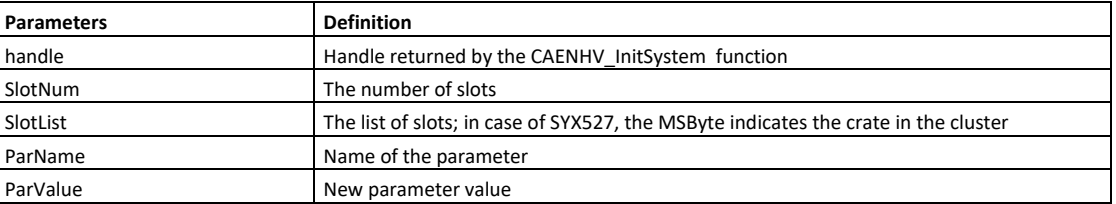

### <span id="page-13-1"></span>SetChName

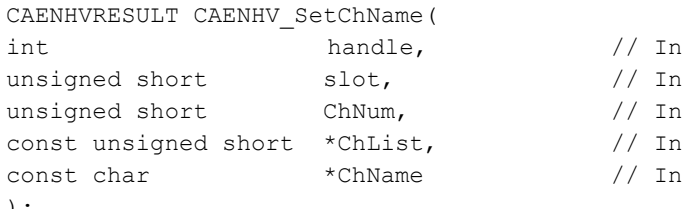

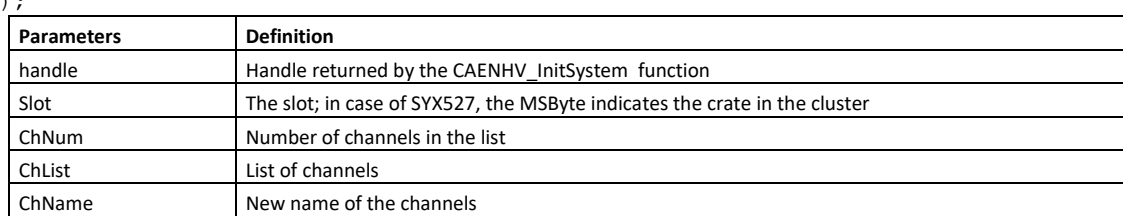

### <span id="page-14-0"></span>SetChParam

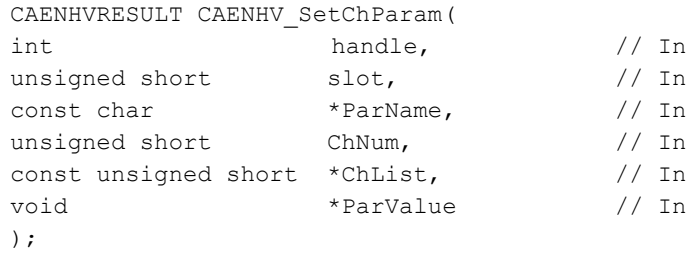

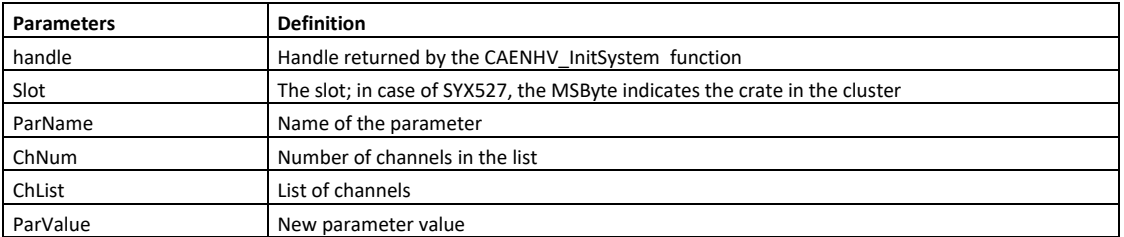

As an example, in this document we show the parameters which the user can specify for the **A1832** board. For the other boards, please refer to their user's manual.

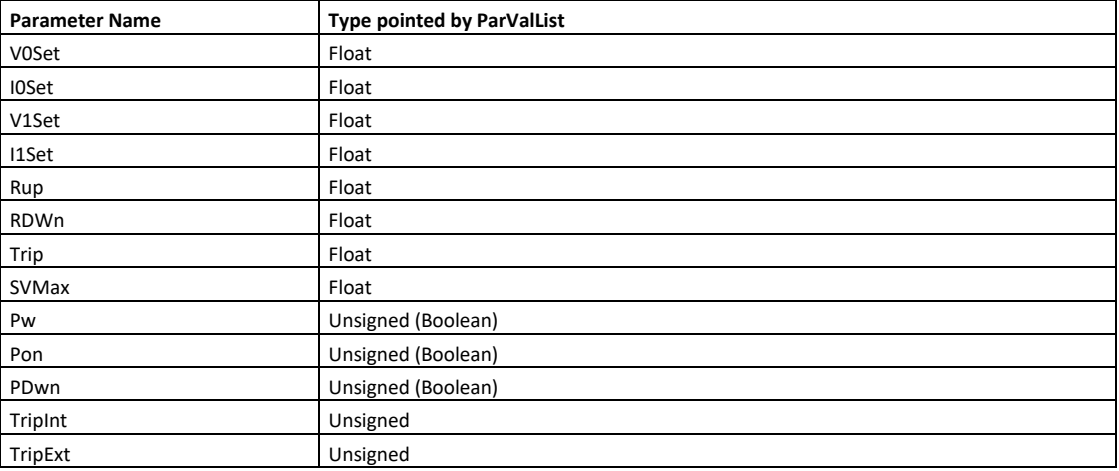

#### <span id="page-14-1"></span>**SetSysProp**

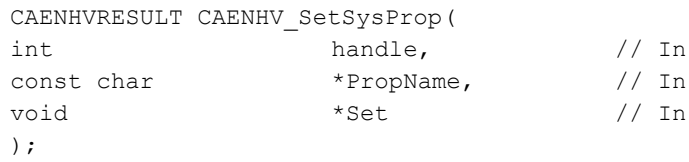

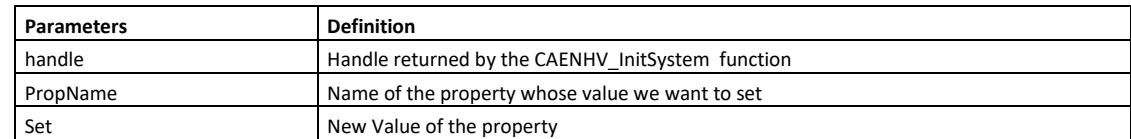

#### <span id="page-15-0"></span>**TestBdPresence**

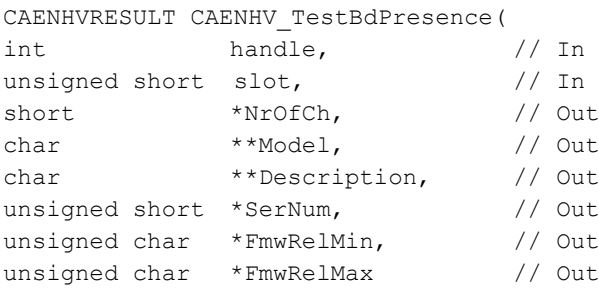

);

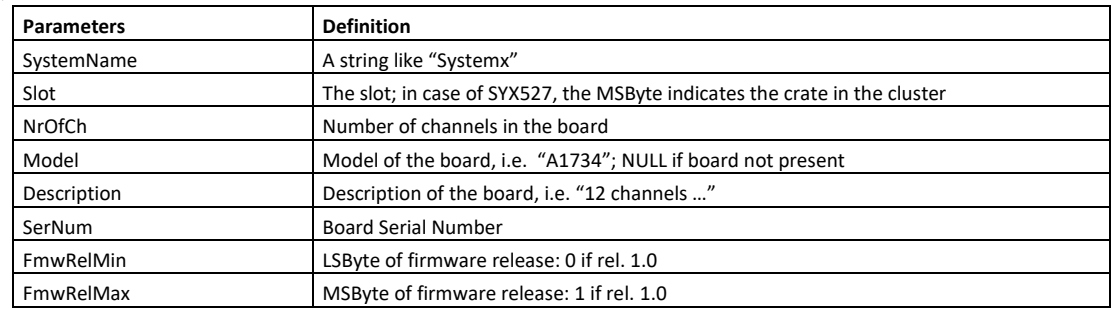

The following functions:

CAENHV\_SubscribeSystemParams

CAENHV\_SubscribeBoardParams

CAENHV\_SubscribeChannelParams CAENHV\_UnSubscribeSystemParams

CAENHV\_UnSubscribeBoardParams

CAENHV\_UnSubscribeChannelParams

allow to manage the event mode (see § [3\)](#page-20-0): the user can add a list of system, board and channel items that through the "subscribe" functions, that return value codes as soon as their value is changed; items names must be separated with column ":". If the user wants to remove one parameter from event mode, than the "unsubscribe" functions have to be used.

### <span id="page-15-1"></span>SubscribeBoardParams

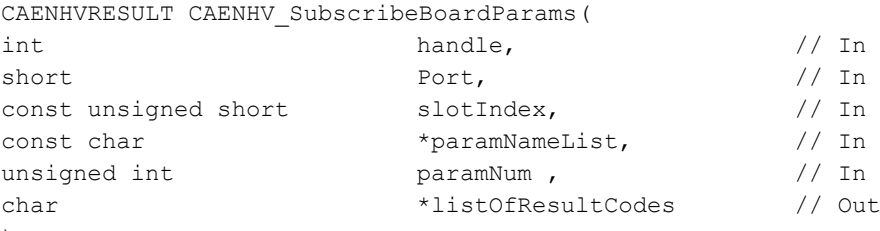

)  $\frac{1}{2}$ 

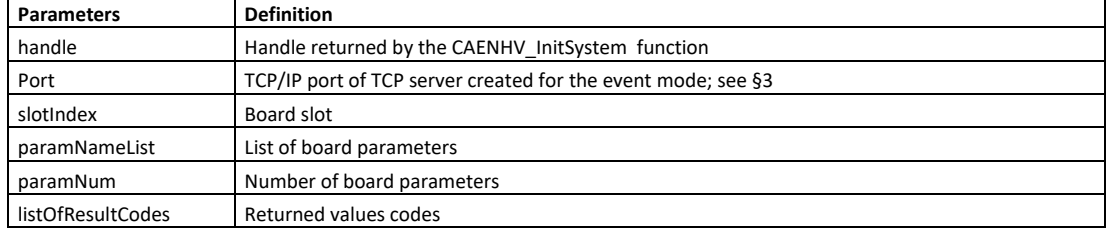

### <span id="page-16-0"></span>SubscribeChannelParams

CAENHVRESULT CAENHV\_SubscribeChannelParams(

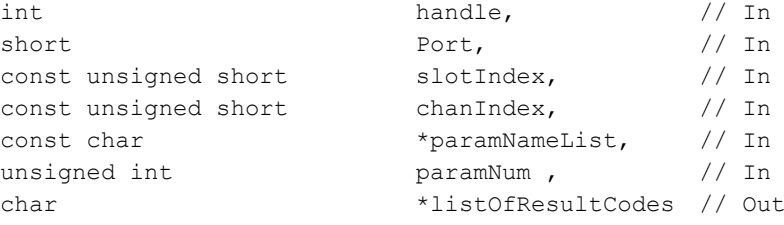

);

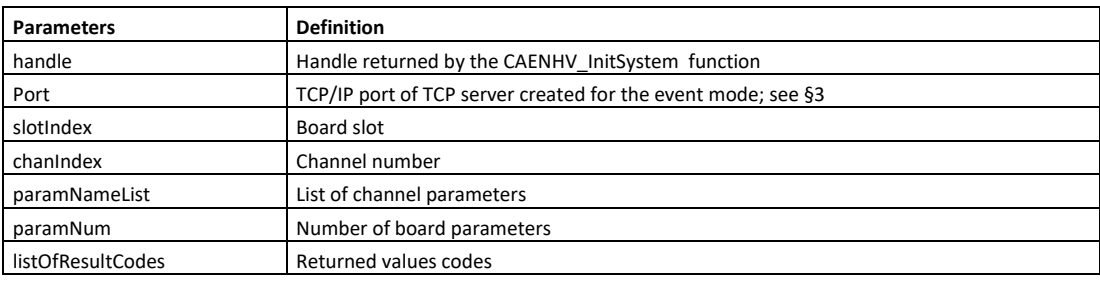

### <span id="page-16-1"></span>SubscribeSystemParams

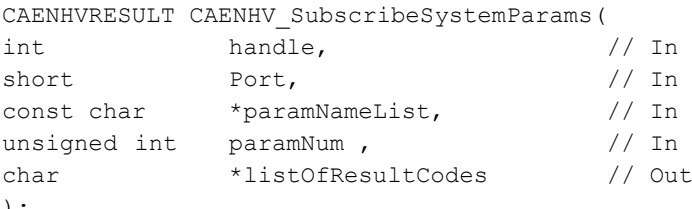

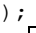

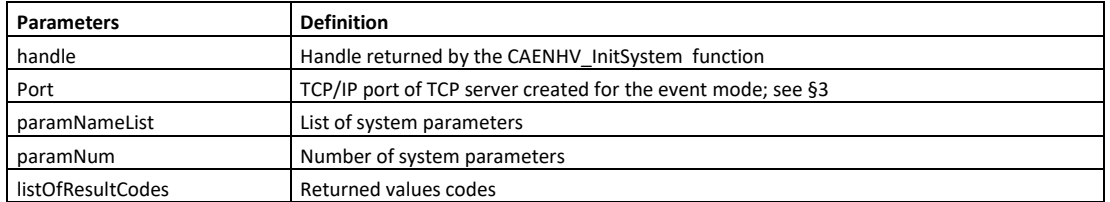

### <span id="page-16-2"></span>UnSubscribeBoardParams

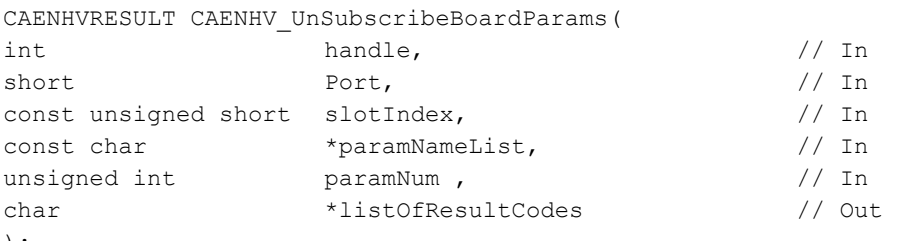

);

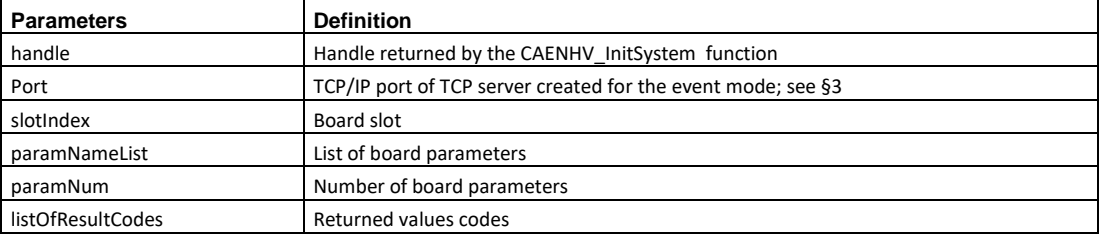

### <span id="page-17-0"></span>UnSubscribeChannelParams

CAENHVRESULT CAENHV\_UnSubscribeChannelParams(

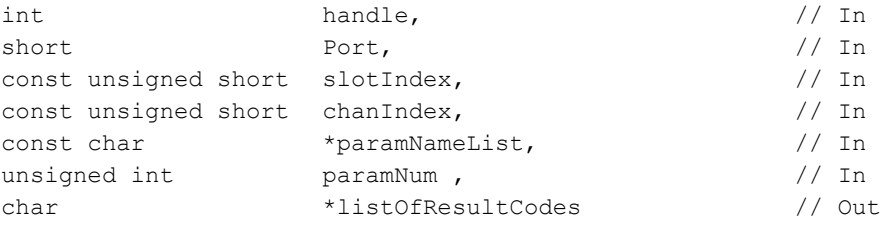

);

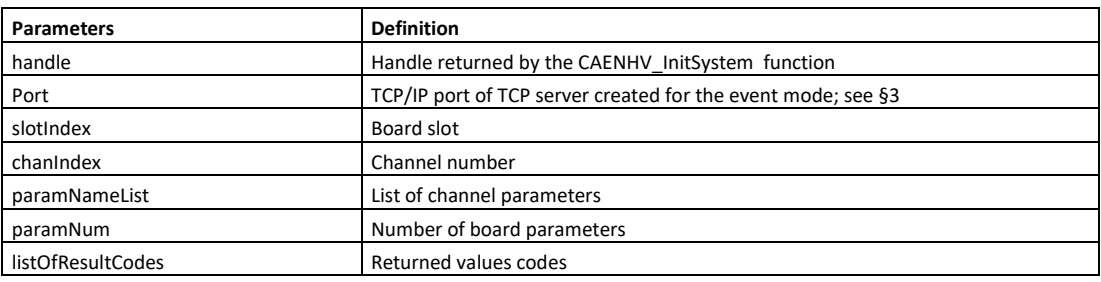

### <span id="page-17-1"></span>UnSubscribeSystemParams

CAENHVRESULT CAENHV\_UnSubscribeSystemParams(

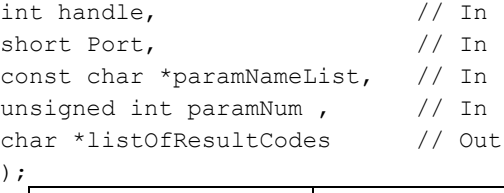

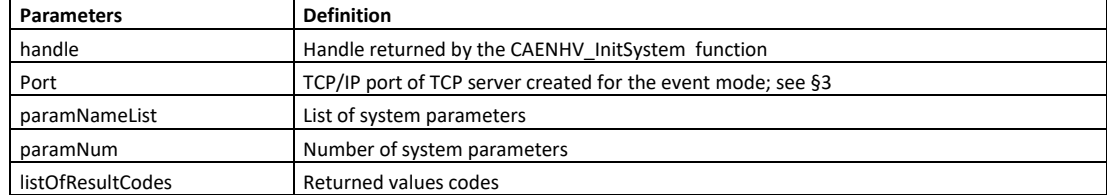

#### <span id="page-18-0"></span>Event Data Items

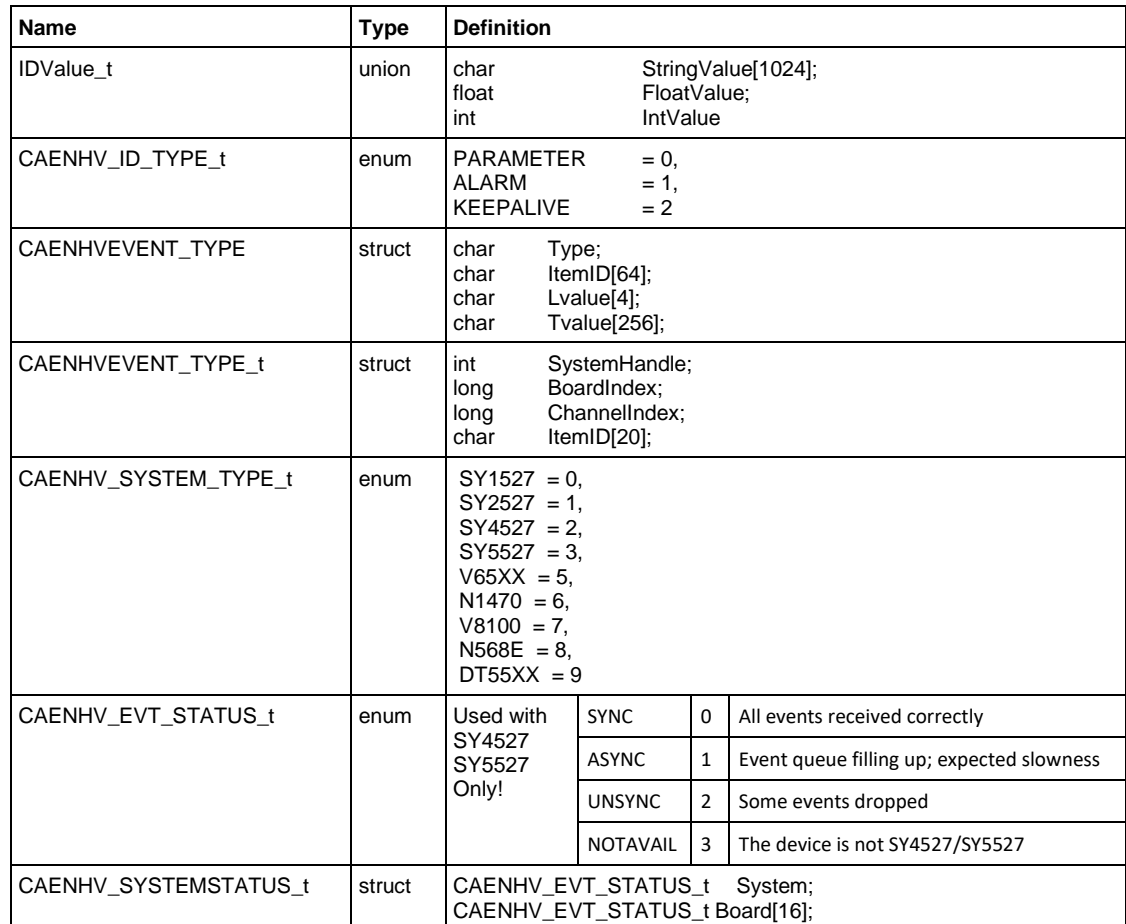

The following funcitons:

CAENHV\_FreeEventData

Deallocates the memory for the data received from the mainframe (allocated within the library). CAENHV\_GetEventData

allows to receive data from the mainframe through the socket created by the TCP connection

### <span id="page-18-1"></span>FreeEventData

```
CAENHVRESULT CAENHV_FreeEventData(
CAENHVEVENT TYPE t **ListOfItemsData // In
```
);

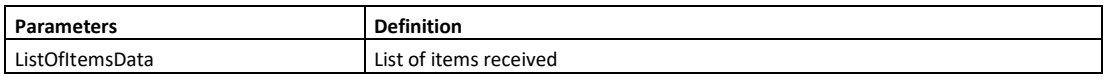

#### <span id="page-18-2"></span>GetEventData

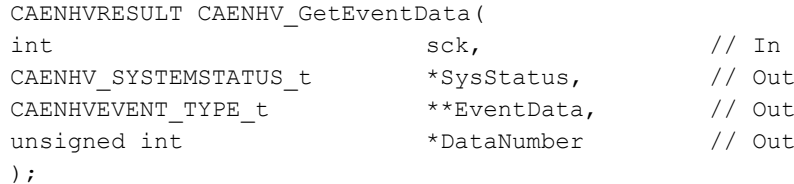

**Parameters Definition** sck Socket SysStatus Connection status EventData changed items DataNumber Number of items

### <span id="page-19-0"></span>**Possible values of CAENHVRESULT**

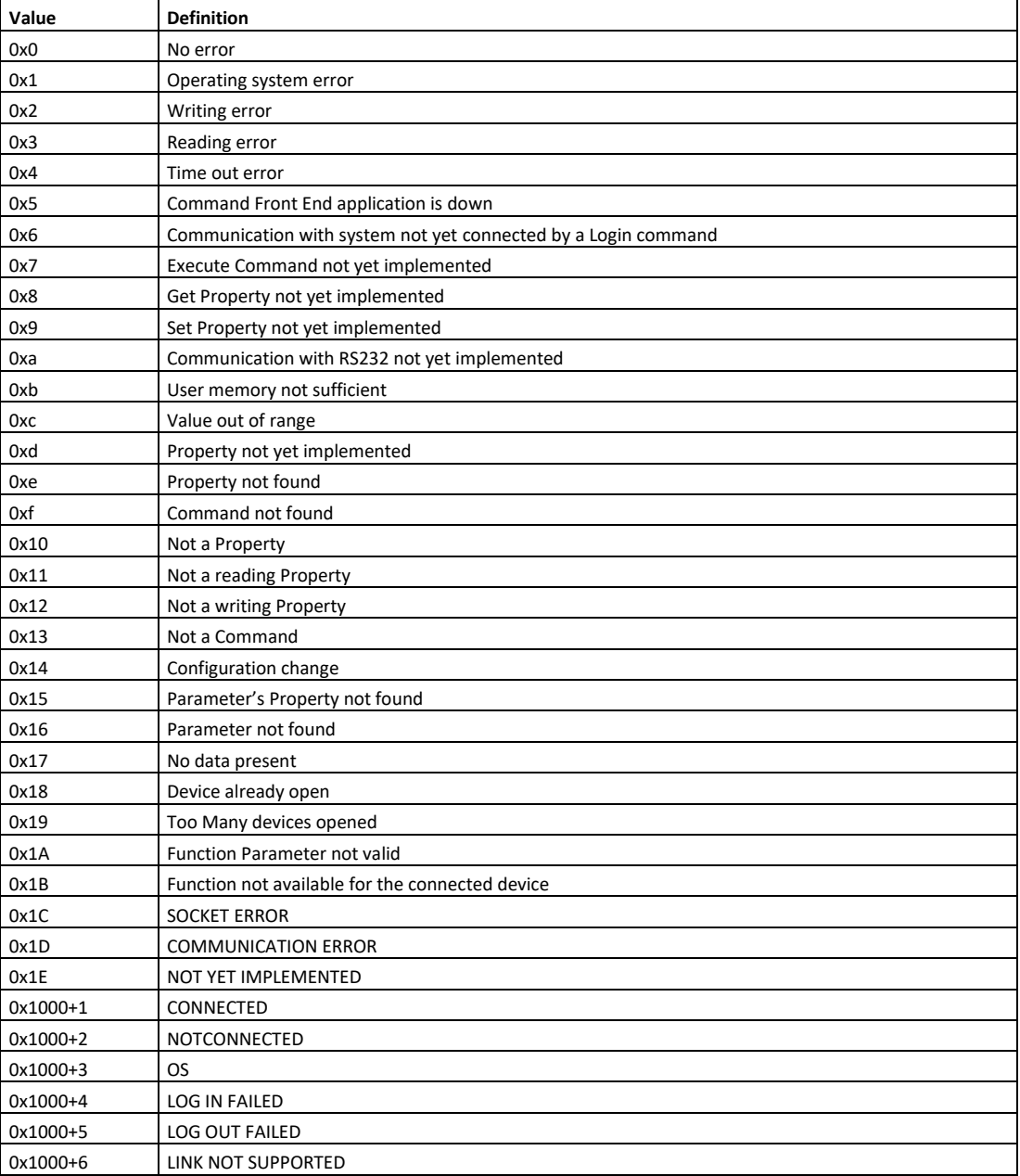

Note: negative error values are errors coming from the Power Supply.

# <span id="page-20-0"></span>**3. Event Mode**

The Event Mode can be used alternately (or in conjunction) to the polling mode for retrieving data from SY4527/5527. In Event Mode the system will send to the connected software the data, whenever the latter have undergone a change, or send (periodically) a keep-alive message in the case in which there have been no changes.

To use the Event Mode, it is necessary to create within the used software a TCP server, which will wait for the arrival of connections on a port chosen by the user; the same port that is passed as the second parameter to the functions: CAENHV\_SubscribeSystemParams

CAENHV\_SubscribeBoardParams

CAENHV\_SubscribeChannelParams

CAENHV\_UnSubscribeSystemParams

CAENHV\_UnSubscribeBoardParams

CAENHV\_UnSubscribeChannelParams

The connection is established from the system to the PC where the software runs, on the return from the first successful subscription, therefore it is necessary to check that no firewall blocks incoming connections on that port.

Please remember that, before calling such functions, it is necessary to call CAENHV GetChParamInfo, in order to allow the used Client software to create the required data structures to communicate with the device.

Within the body of the function that manages the connected client, then will be necessary to make a loop in which the function CAENHV GetEventData is called, in order to retrieve data from the created socket.

This is an example of code of client management:

```
void* ClientHandling(void *arg) 
{ 
       // socket descriptor 
      int sock=(int)(*<sup>2</sup>arg);
       // waiting power supply for data loop 
      while(1) { 
              unsigned int itmCnt; 
              CAENHVEVENT TYPE_t *recvItem=NULL;
             CAENHV_SYSTEMSTATUS_t_stat;
              int result=CAENHV GetEventData(sock, &stat, &recvItem, &itmCnt);
              if (result!=CAENH\bar{V} OK) {
                     /* we assume we lost connection 
                     ** with the power supply,
                     ** so we can exit thread */
              }
              /* data handling loop */
              for(unsigned int k=0; k < itmCnt; k++) {
                     switch (recvItem[k].Type) { 
                     case EVENTTYPE PARAMETER:
                             \frac{1}{\sqrt{2}} handle parameter update */
                     break; 
                     case EVENTTYPE_ALARM: 
                             /* handle alert */
                     break; 
                     case EVENTTYPE_KEEPALIVE: 
                             /* handle keepalive */ 
                     break; 
                     } 
              } 
              if(recvItem) 
                     CAENHV_FreeEventData(&recvItem);
       }
       return; 
}
```
# <span id="page-22-0"></span>**4. Support**

Our Software Support Group is available for questions, support and any other software related issue concerning CAEN Power Supplies. Moreover, a newsletter on CAEN Software issues (CAEN SOFTWARE NEWS) will be periodically sent via e-mail to all subscribers to our mailing list. For software support and subscription to the free newsletter send an e-mail to **support.computing@caen.it**.

Don't forget to visit our Web site: **http://www.caen.it/** for the latest news.

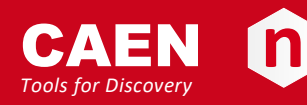

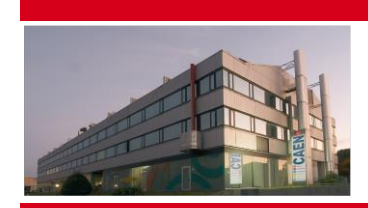

CAEN SpA is acknowledged as the only company in the world providing a complete range of High/Low Voltage Power Supply systems and Front-End/Data Acquisition modules which meet IEEE Standards for Nuclear and Particle Physics. Extensive Research and Development capabilities have allowed CAEN SpA to play an important, long term role in this field. Our activities have always been at the forefront of technology, thanks to years of intensive collaborations with the most important Research Centres of the world. Our products appeal to a wide range of customers including engineers, scientists and technical professionals who all trust them to help achieve their goals faster and more effectively.

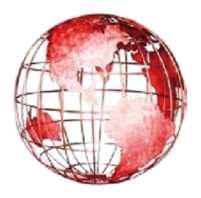

**Via Vetraia, 11 Klingenstraße 108 1140 Bay Street - Suite 2 C 55049 Viareggio D-42651 Solingen - Germany Staten Island, NY 10305 Italy Phone +49 (0)212 254 4077 USA Tel. +39.0584.388.398 Fax +49 (0)212 25 44079 Tel. +1.718.981.0401 Fax +39.0584.388.959 Mobile +49 (0)151 16 548 484 Fax +1.718.556.9185 info@caen.it info@caen-de.com info@caentechnologies.com www.caen.it www.caen-de.com www.caentechnologies.com CAEN GmbH**

**CAEN S.p.A. CAEN GmbH CAEN Technologies, Inc.**

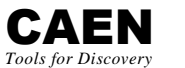

#### **Electronic Instrumentation**  $\mathsf{L}$

*Manual - CAEN HV Wrapper Library rev. 17 - 17 January 2020*

*Copyright © CAEN SpA. All rights reserved. Information in this publication supersedes all earlier versions. Specifications subject to change without notice.*